This document/guide is to get you started. It includes:

- Setting Up Your Profile
- Setting Up/Changing Office Hours
- Completing a Progress Survey
- Raising a Flag

#### Additionally you can:

- Set up individual appointments
- Track attendance
- Email students individually or by group

## Access Starfish from:

The ccri.edu home within your Blackboard courseshell from MyCCRI under For Faculty or For Employees tab.

#### **CCRI.EDU Home page**

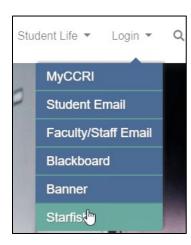

### **Blackboard Courseshell**

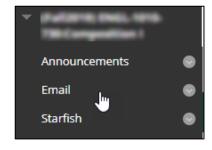

# MyCCRI: For Faculty or For Employees

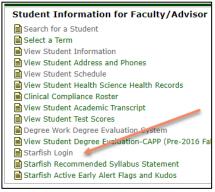